# 教育部 2019 年"西门子杯"中国智能制造挑战赛

# 智能制造工程设计与应用类赛项:离散行业运控控制方向

# 全国总决赛 样题

# 一、 竞赛对象介绍

### **1.** 对象描述

决赛上机比赛时,使用物料卷绕对象作为控制对象。物料卷绕对象主要组件及其构成如下图所示:

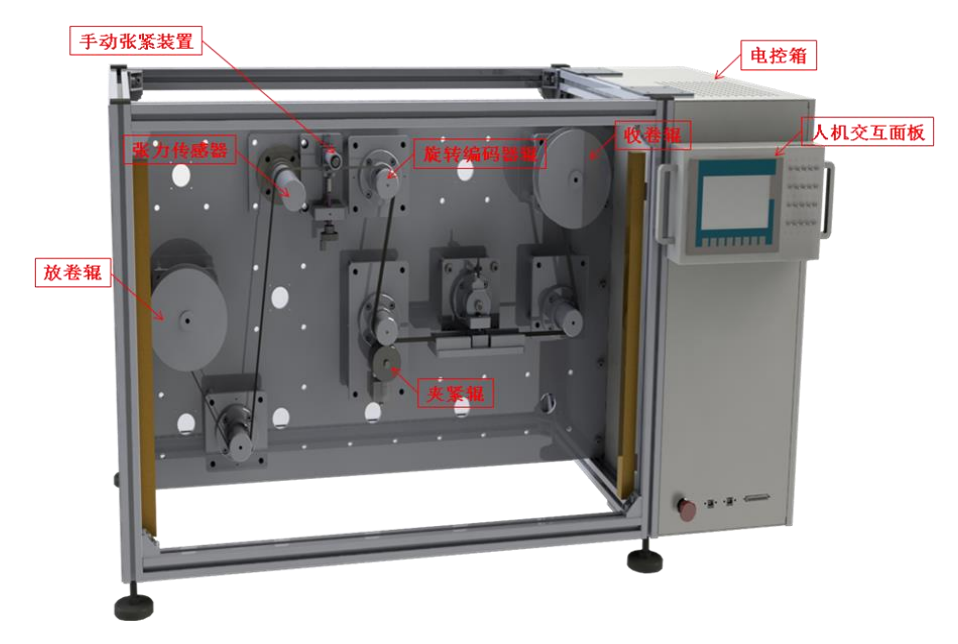

图 1-1 多功能运动控制实训平台主要组成部分

从设备正面看左边为 A 辊, 右边为 B 辊, 从缠有物料的 A 辊开始物料带先经过无动力导轮、张力传感 器,旋转编码器辊,加紧辊,无动力导轮到 B 辊结束。

2. 主要组件规格参数

物料卷绕对象主要组成部分及规格参数可参考下面表格中的内容:

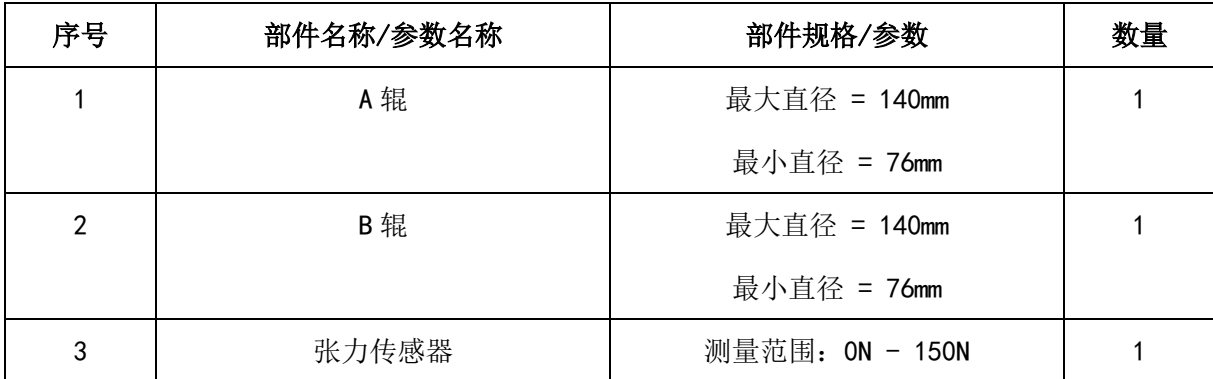

|   |          | 输出电压: 0VDC - 10VDC |  |
|---|----------|--------------------|--|
| 4 | 增量型旋转编码器 | 分辨率 = 1024PPR      |  |
| 5 | 旋转编码器辊   | 直径 = 50mm          |  |
| 6 | 伺服电机     | 额定转速 = 6000RPM     |  |
|   | 减速箱      | 减速比 = 50:1         |  |

表 1-1 物料卷绕对象主要组成部分及规格参数

**1.** 网络拓扑结构与信号输入接入位置

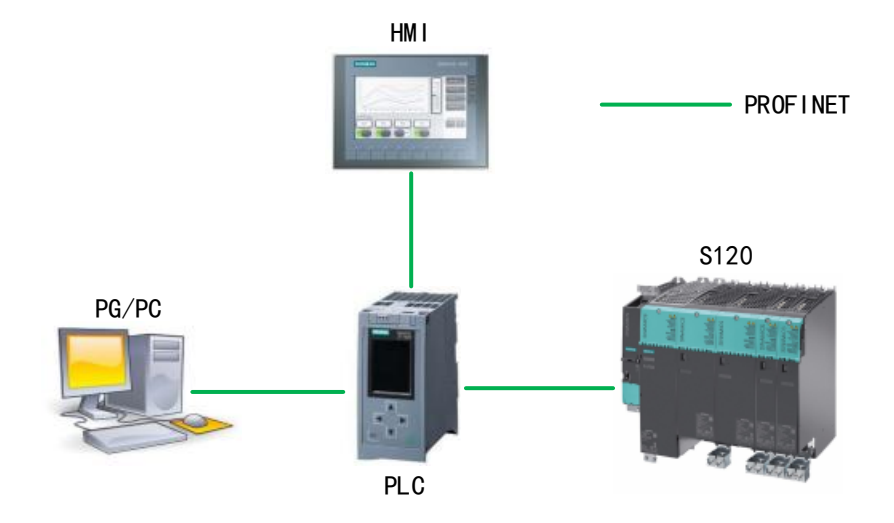

图 5-1 PROFIBUS 网络拓扑结构

1500PLC 与 S120 的网络拓扑为 CPU:X1.P1-s120:X150.P2

张力传感器输入信号连接至电控箱内模拟信号模块的第 1 路模拟量输入通道。

旋转编码器输入信号连接至电控箱内 TM Pos 工艺模块的第 1 路。

# 二、 比赛说明及比赛任务

## **1.** 比赛说明

- ⚫ 参赛队伍应按照任务描述进行相关参数设置或程序编制。
- ⚫ 比赛任务中所提到的开关,均为人机交互面板上安装的开关。
- ⚫ 本赛项评分过程将会模拟实际工程项目验收过程。在评分过程中,参赛队伍不可使用调试计算机 对驱动器进行任何操作,裁判也不会帮助参赛队伍将其工程项目下载至驱动器内。评分时,参赛

#### 队伍可通过使用人机交互面板对任务进行演示操作,也可通过开关对 **CPU** 运行状态进行操作。

- ⚫ 参赛队伍在比赛结束后,应将评分所用的工程项目(包括整个 TIA 博途工程 STEP7 wincc 驱动或 starter 工程)以"队伍编号+参赛日期"的格式为文件名进行另存,例如: ABCD 20190822, 不得 以其他格式为文件名保存文件。
- ⚫ 参赛队伍应提交所保存的工程项目文件,日后审核及仲裁时,将以此文件作为评判依据。
- ⚫ 在任务演示过程中,当驱动器产生故障报警时,参赛队伍不可通过调试计算机对故障进行确认, 但可以通过开关 DIO 或触摸屏"故障确认"按钮进行故障确认。待驱动器恢复正常后,可继续进行 任务演示。如通过开关 DI0 或触摸屏无法对驱动器故障报警进行确认时,并且经认定该情况由参赛 队伍的工程项目中的缺陷引起,则停止该参赛队伍的评分。该参赛队伍的比赛成绩为已完成评分 项的总分。
- ⚫ 由于竞赛设备设有安全保护装置,当保护装置被触发时,驱动器将会断电。参赛队伍应充分考虑 到此种情况发生的可能性。在评分过程中,如果出现此种情况,要求参赛队伍在设备恢复供电时, 在不重新下载工程项目的前提下,仍能够保证评分可以继续进行。如因保护装置被触发导致评分 无法继续进行,不论保护装置由谁触发,均停止该参赛队伍的评分。该参赛队伍的比赛成绩为已 完成评分项的总分。
- ⚫ 在任务演示过程中,如有卷绕物料断裂的情况发生,则停止该参赛队伍的评分。该参赛队伍的比 赛成绩为已完成评分项的总分。

⚫ 如有违反上述各项要求的情况出现,则参赛队伍的比赛成绩将被记为 **0** 分。

- **2.** 评分说明
	- ⚫ 任务演示过程中,如果满足相应的演示步骤要求,则获得该步骤所对应的分数。不满足相应的演 示步骤要求,则该步骤不得分。
	- ⚫ 决赛控制任务总分为 80 分。
	- ⚫ 当出现同分队伍时,则按张力控制环节分数高低排名。如果张力控制环节得分相同,则按速度控 制环节分数高低排名,如果速度控制环节得分相同,则按张力、卷径的保护分数高低排名。如果 三项得分均相同,则比较参赛队伍调试所用时间,用时较短的队伍的排名高于用时较长的队伍。

### **3.** 比赛任务

### **3.1** 任务说明

参赛队伍在进行决赛时,须使用决赛比赛设备,对其上物料进行卷绕控制。要求在整个物料卷绕过程 中,根据任务要求,保持物料张力和运行速度的恒定。同时,在人机交互面板上的触摸屏内,根据任务要 求,实现相关功能。

### **1)** 任务描述

**3.2** 比赛任务 得分:

- ⚫ 实现缠绕系统在物料线速度±15 m/min 之间无波动无断带。
- ⚫ 触摸屏包含缠绕系统的手自动切换按钮、A 辊 B 辊电机的手动启停按钮、转速设定、转速实际、 缠绕系统自动运行启停按钮、缠绕方向切换按钮、收放卷方向显示、电机转速等功能。
- 在触摸屏内显示卷绕物料的实际张力值和设定张力值,并以趋势图形式显示。
- 在触摸屏内显示卷绕物料的实际速度和设定速度,并以趋势图形式显示。
- ⚫ 在触摸屏内显示收卷和放卷半径,
- 保护功能, 张力保护功能, 受到干扰张力过大停机保护。物料收完保护, 卷径小于 86mm 时提示物 料即将用完。
- ⚫ 登陆界面用户管理

#### 上位机界面参考

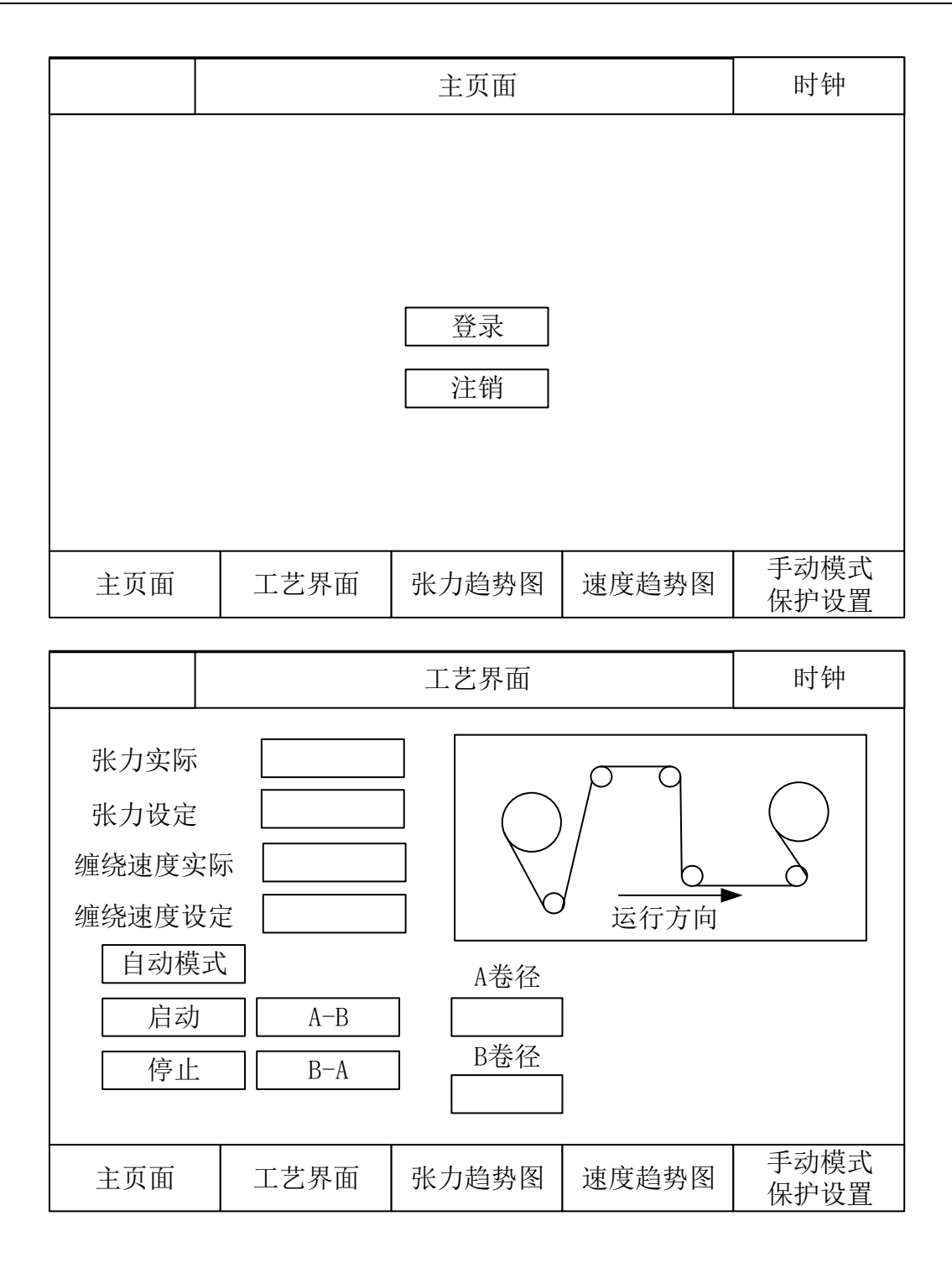

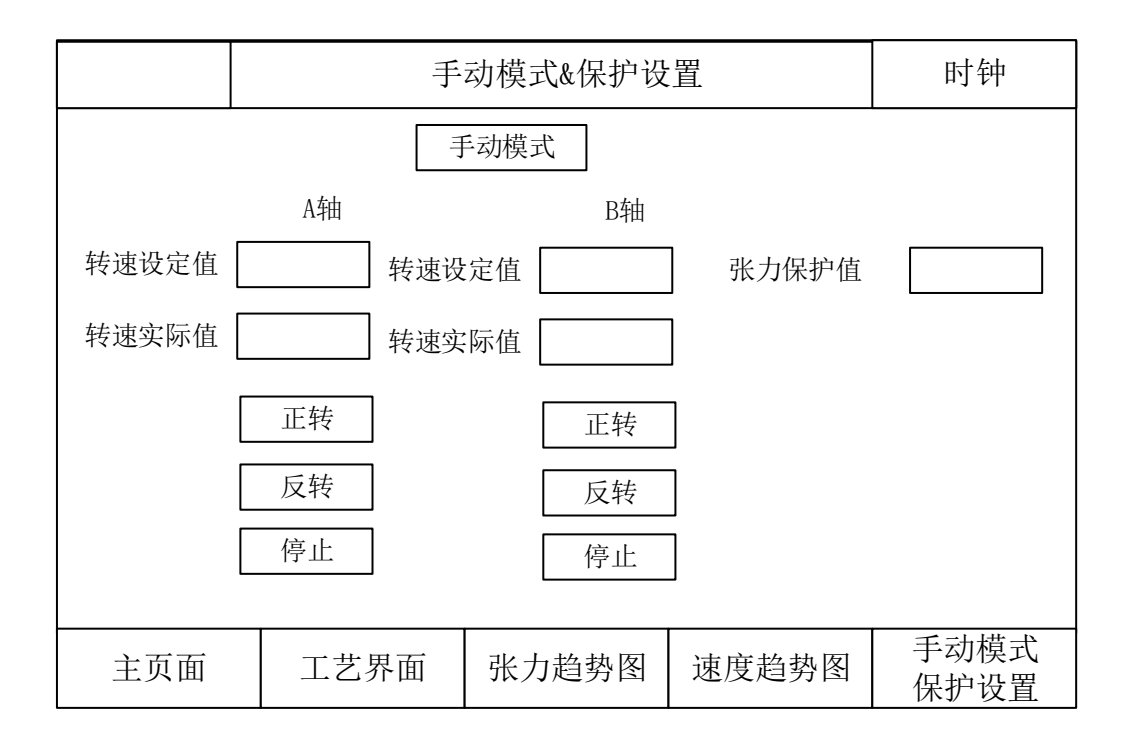

### **2)** 评分细则

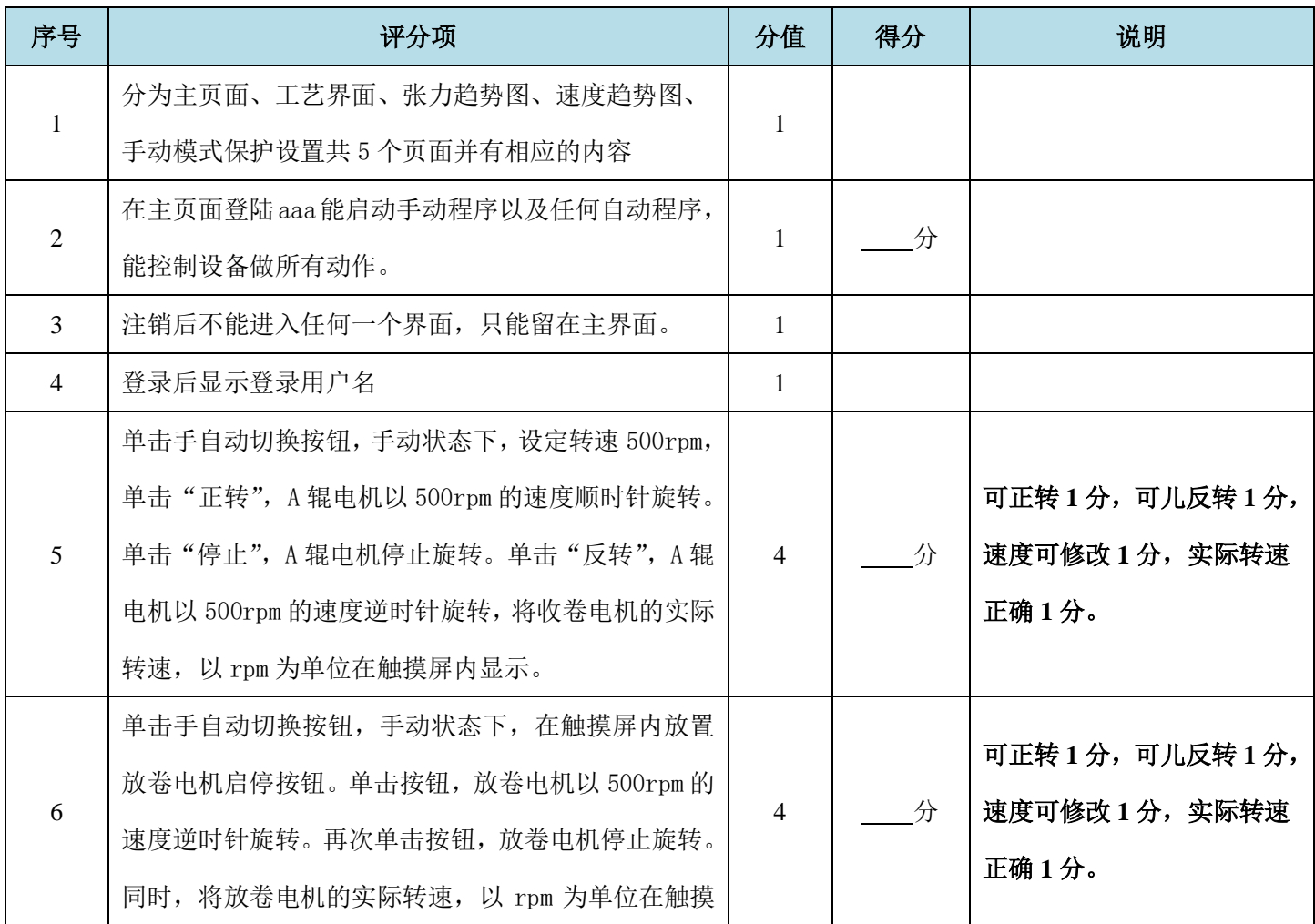

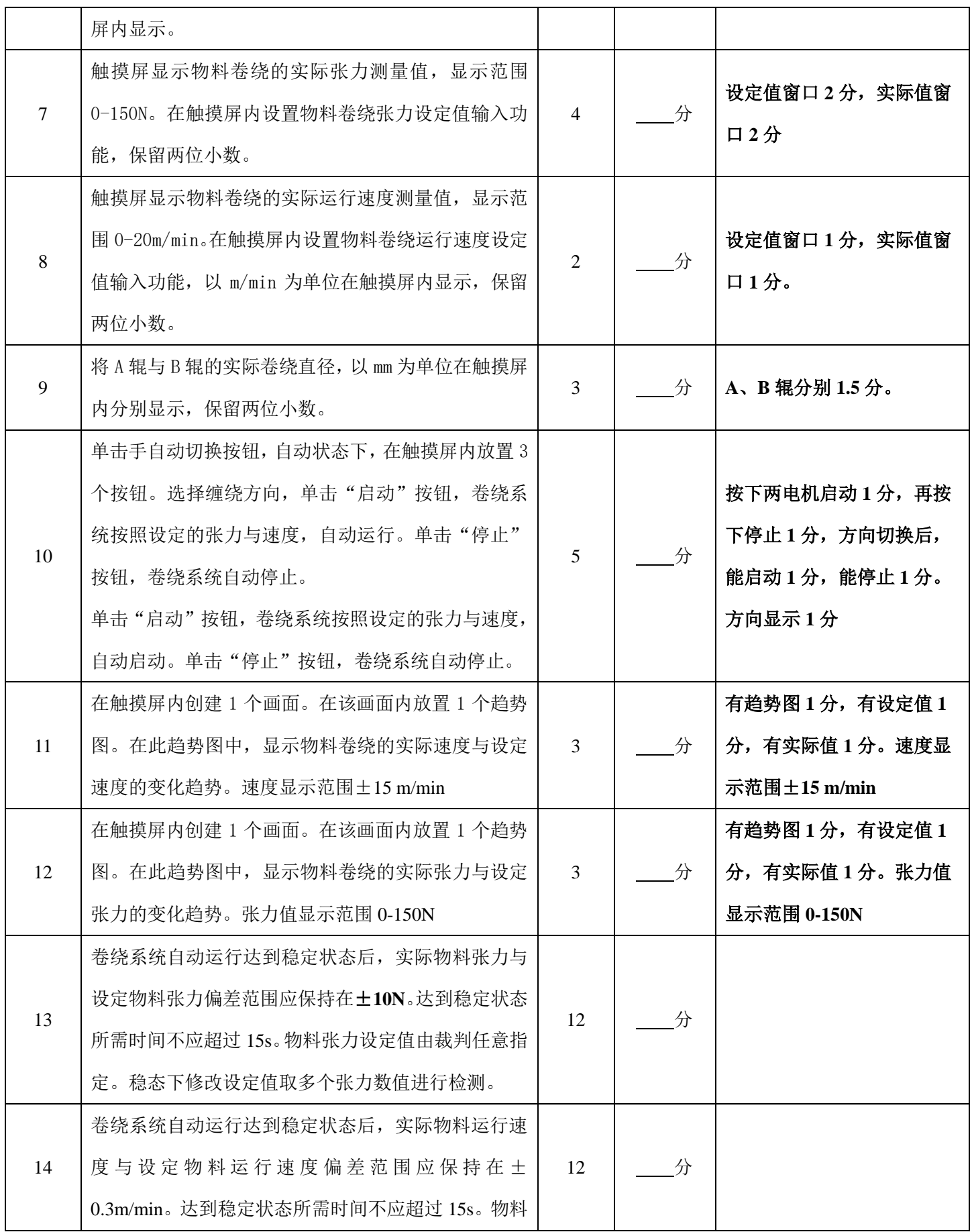

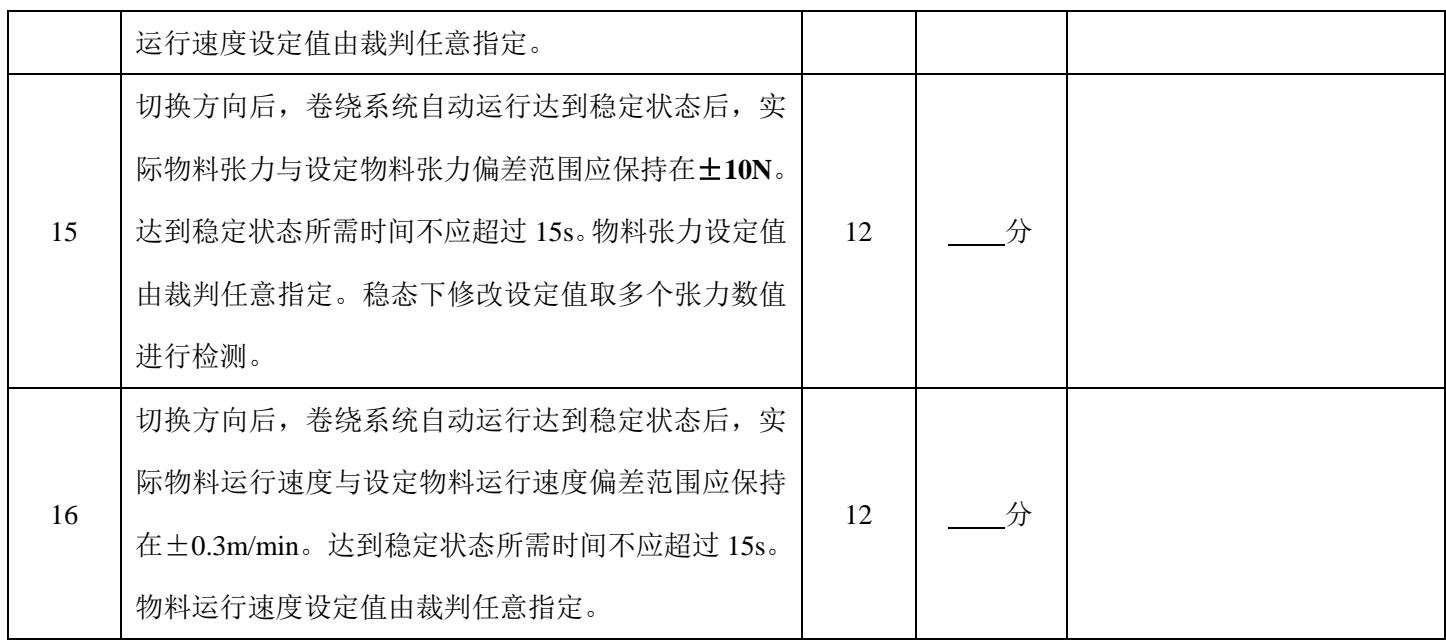